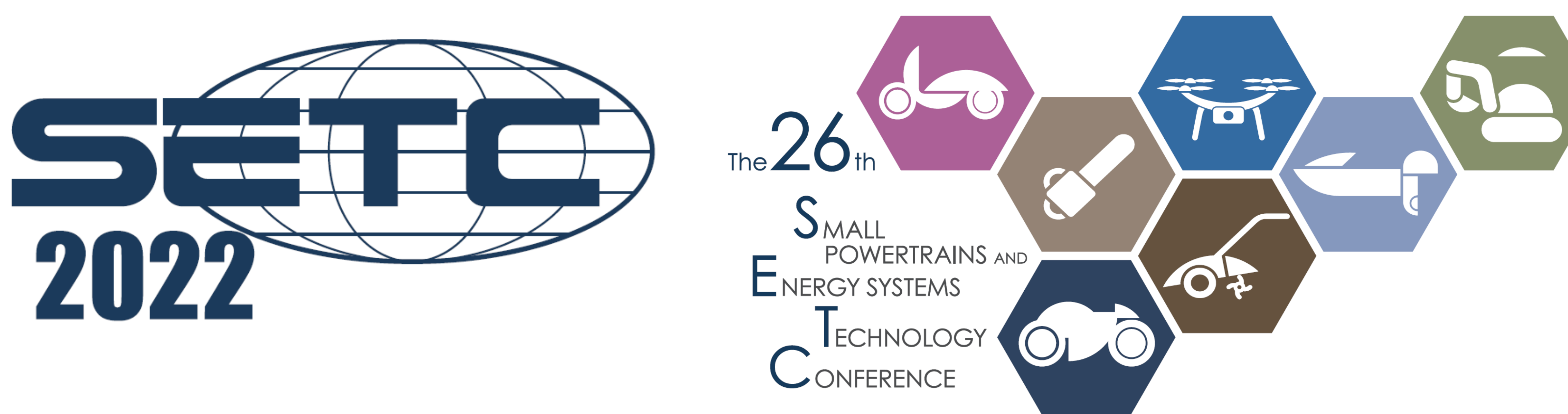

# **Prerequisite & installation zoom manual**

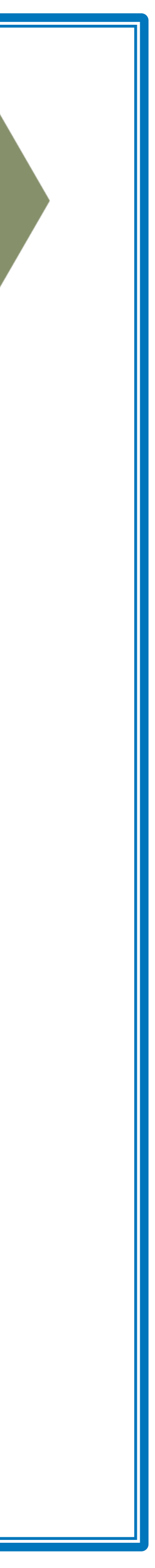

## **PC Equipment**

**1** Make sure your PC is equipped 2 Use of a headset is recommend

### **Zoom Install and Update**

**1** Please install Zoom App in your 2 Update your Zoom App to the late old version. Current version is 5.

### **[Trouble Shooting: Addressing T**

- 1. Check the network connect
- 2. Log out zoom and log in ag
- 3. Restart your device.

### **Note: Please refrain from taki**

### Please check following browser & OS to attend your session.

[Supported Browsers]

- Windows: IE 11+、 Edge 12+、Fi 、 Chrome 30+
- Mac: Safari 7+、 Firefox 27+、 Ch
- Linux: Firefox 27+、 Chrome 30+

More info → https://support.zo

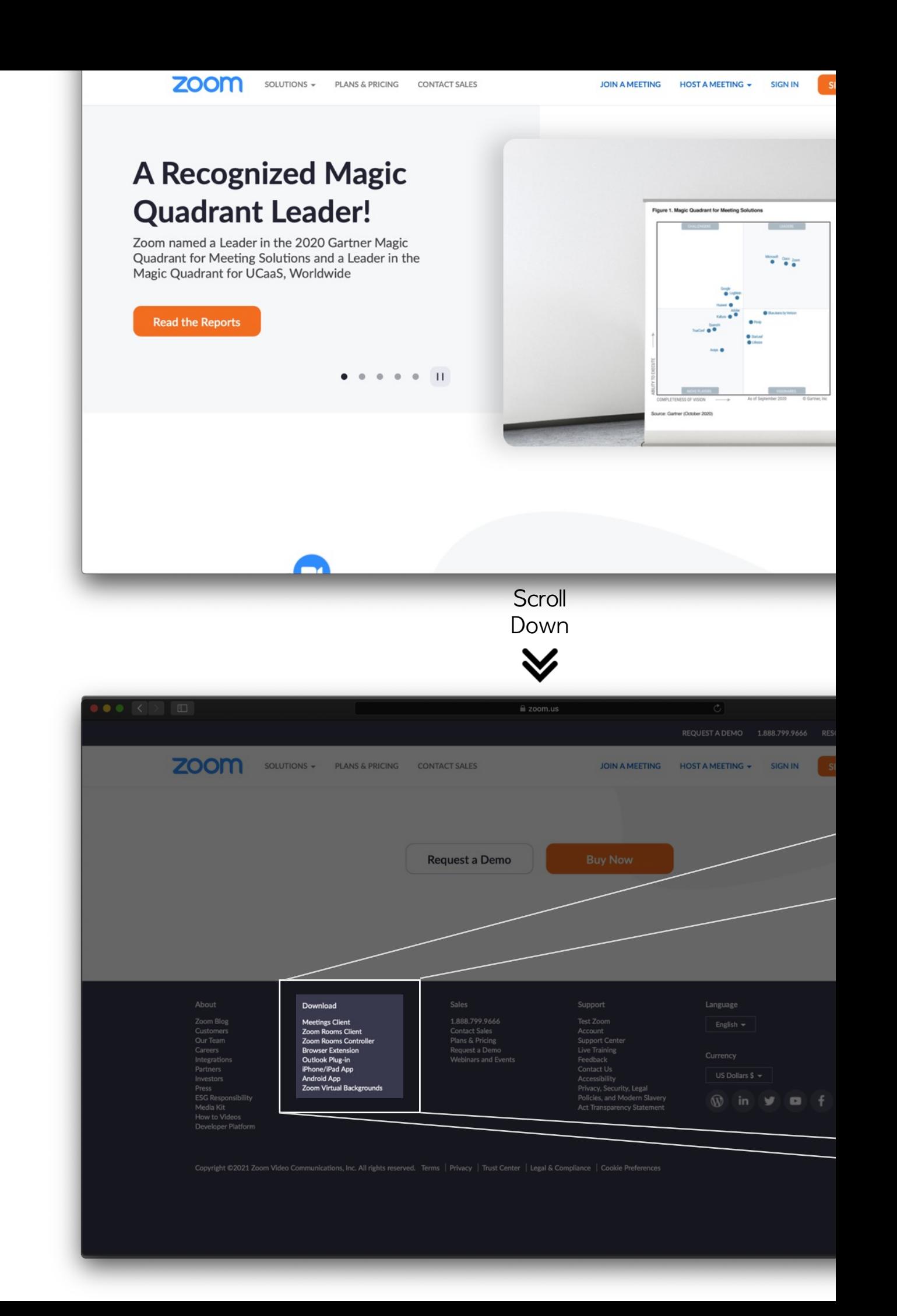

### [Smart Phone / Tablet]

### Download [ZOOM Cloud Meetings] @ Apple store

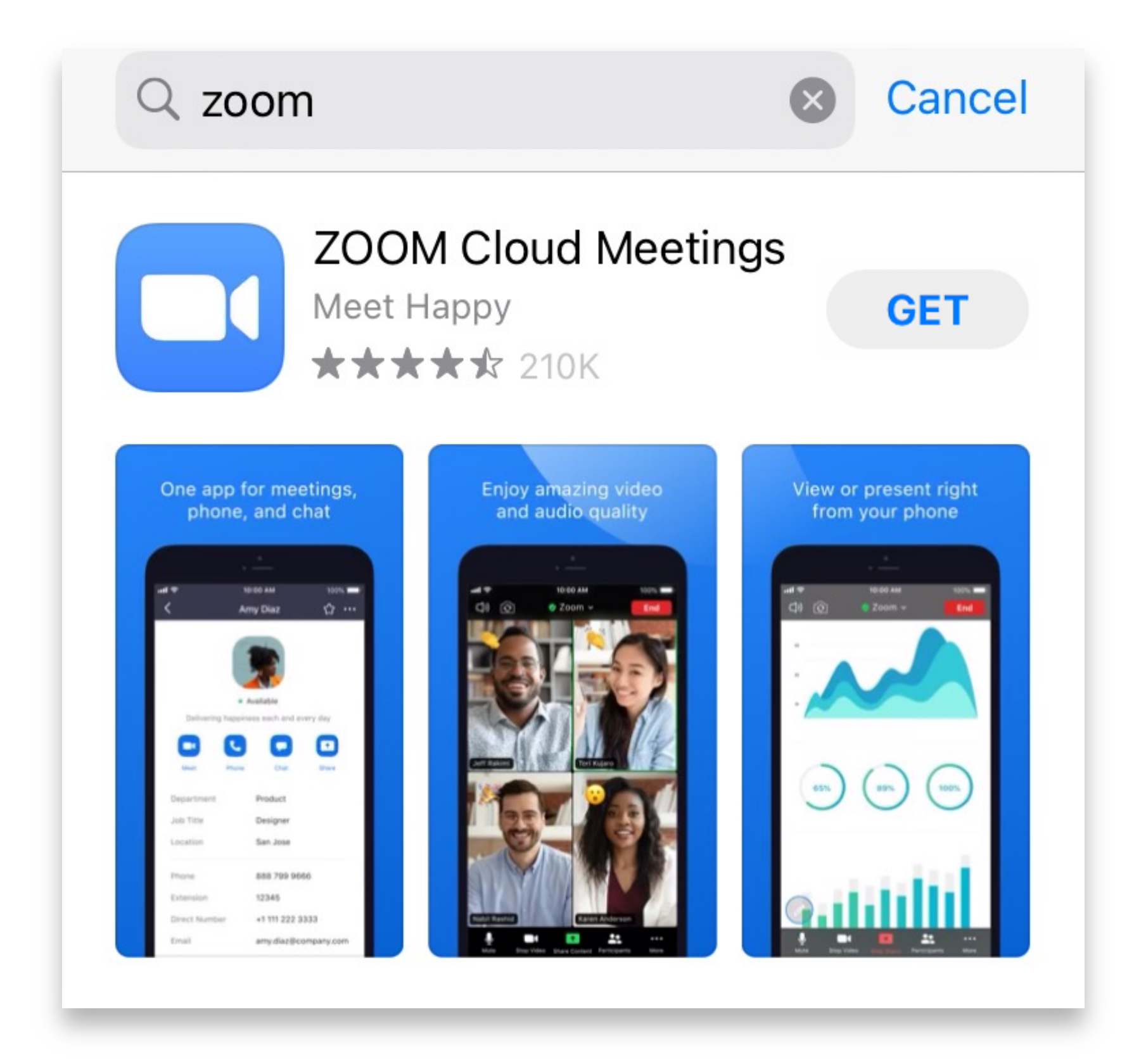

# **Installing ZOOM App**

## iPhone / iPad Android

### Download [ZOOM Cloud Meetings] @ Google Play

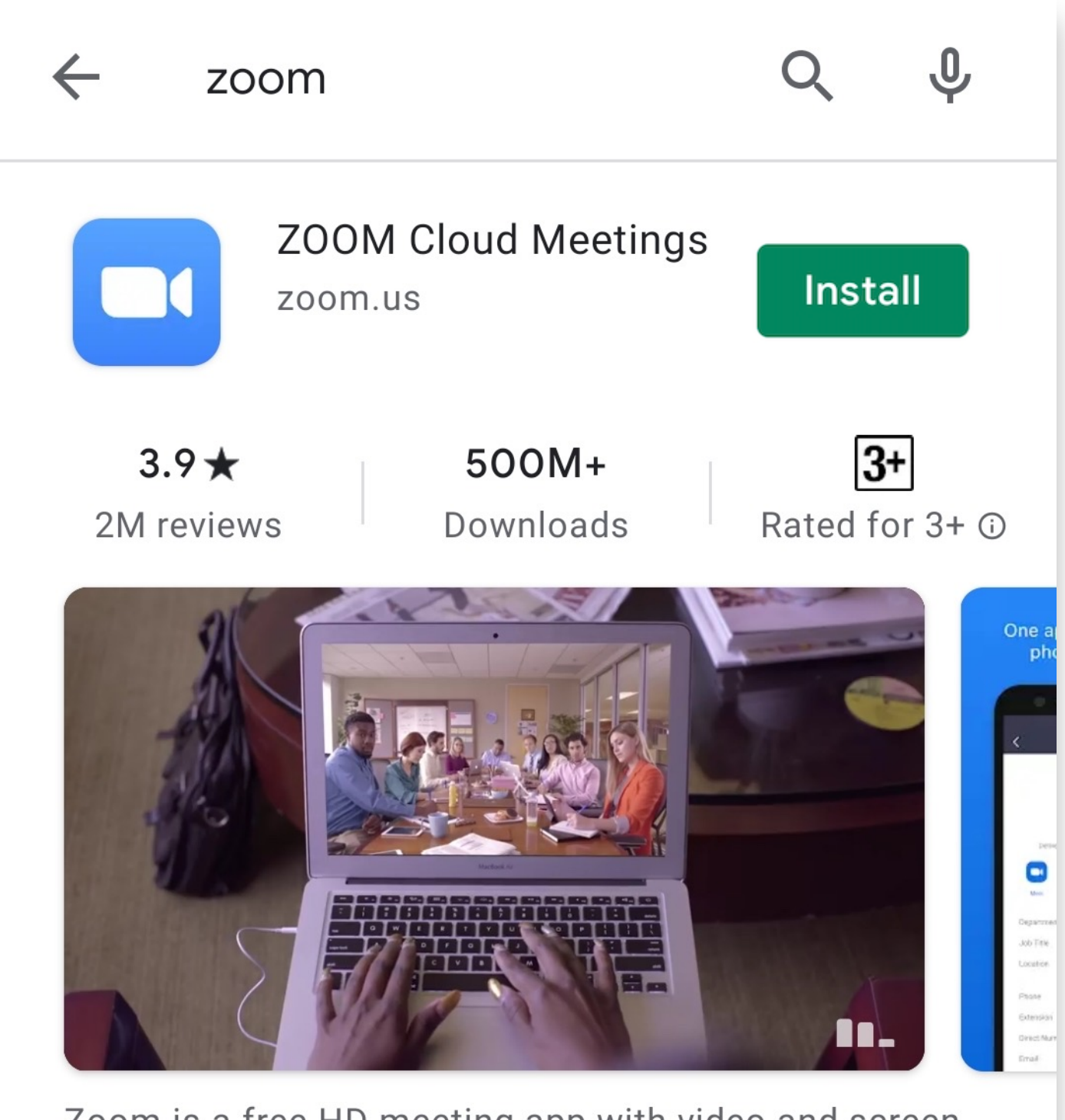

Zoom is a free HD meeting app with video and screen sharing for up to 100 people

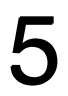

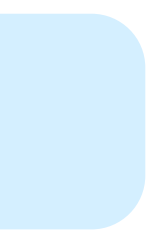